# Механизм заполнения (изменения) табличных частей документа Mobile SMARTS

Последние изменения: 2024-03-26

Механизм заполнения [табличных](https://www.cleverence.ru/support/%D0%94%D0%B5%D0%BA%D0%BB%D0%B0%D1%80%D0%B0%D1%82%D0%B8%D0%B2%D0%BD%D0%B0%D1%8F+%D0%B8+%D1%84%D0%B0%D0%BA%D1%82%D0%B8%D1%87%D0%B5%D1%81%D0%BA%D0%B0%D1%8F+%D1%82%D0%B0%D0%B1%D0%BB%D0%B8%D1%87%D0%BD%D1%8B%D0%B5+%D1%87%D0%B0%D1%81%D1%82%D0%B8+%D0%B4%D0%BE%D0%BA%D1%83%D0%BC%D0%B5%D0%BD%D1%82%D0%B0/) частей документа в Mobile SMARTS очень сложный и сводится к выполнению встроенного обобщенного [алгоритма](https://www.cleverence.ru/support/%D0%90%D0%BB%D0%B3%D0%BE%D1%80%D0%B8%D1%82%D0%BC%D1%8B+%D0%B2+Mobile+SMARTS/). Задача этого [алгоритма](https://www.cleverence.ru/support/%D0%90%D0%BB%D0%B3%D0%BE%D1%80%D0%B8%D1%82%D0%BC%D1%8B+%D0%B2+Mobile+SMARTS/) в том, чтобы правильно занести некие разрозненные данные, которые были собраны на ТСД (введены пользователем, выделены из штрихкодов, вынуты из учетной системы и т.п.) сразу в обе [табличные](https://www.cleverence.ru/support/%D0%94%D0%B5%D0%BA%D0%BB%D0%B0%D1%80%D0%B0%D1%82%D0%B8%D0%B2%D0%BD%D0%B0%D1%8F+%D0%B8+%D1%84%D0%B0%D0%BA%D1%82%D0%B8%D1%87%D0%B5%D1%81%D0%BA%D0%B0%D1%8F+%D1%82%D0%B0%D0%B1%D0%BB%D0%B8%D1%87%D0%BD%D1%8B%D0%B5+%D1%87%D0%B0%D1%81%D1%82%D0%B8+%D0%B4%D0%BE%D0%BA%D1%83%D0%BC%D0%B5%D0%BD%D1%82%D0%B0/) части документа (и [декларативную](https://www.cleverence.ru/support/%D0%94%D0%B5%D0%BA%D0%BB%D0%B0%D1%80%D0%B0%D1%82%D0%B8%D0%B2%D0%BD%D0%B0%D1%8F+%D0%B8+%D1%84%D0%B0%D0%BA%D1%82%D0%B8%D1%87%D0%B5%D1%81%D0%BA%D0%B0%D1%8F+%D1%82%D0%B0%D0%B1%D0%BB%D0%B8%D1%87%D0%BD%D1%8B%D0%B5+%D1%87%D0%B0%D1%81%D1%82%D0%B8+%D0%B4%D0%BE%D0%BA%D1%83%D0%BC%D0%B5%D0%BD%D1%82%D0%B0/), и [фактическую](https://www.cleverence.ru/support/%D0%94%D0%B5%D0%BA%D0%BB%D0%B0%D1%80%D0%B0%D1%82%D0%B8%D0%B2%D0%BD%D0%B0%D1%8F+%D0%B8+%D1%84%D0%B0%D0%BA%D1%82%D0%B8%D1%87%D0%B5%D1%81%D0%BA%D0%B0%D1%8F+%D1%82%D0%B0%D0%B1%D0%BB%D0%B8%D1%87%D0%BD%D1%8B%D0%B5+%D1%87%D0%B0%D1%81%D1%82%D0%B8+%D0%B4%D0%BE%D0%BA%D1%83%D0%BC%D0%B5%D0%BD%D1%82%D0%B0/)).Делается это для того, чтобы всегда иметь на ТСД непротиворечивый документ, содержимое [табличных](https://www.cleverence.ru/support/%D0%94%D0%B5%D0%BA%D0%BB%D0%B0%D1%80%D0%B0%D1%82%D0%B8%D0%B2%D0%BD%D0%B0%D1%8F+%D0%B8+%D1%84%D0%B0%D0%BA%D1%82%D0%B8%D1%87%D0%B5%D1%81%D0%BA%D0%B0%D1%8F+%D1%82%D0%B0%D0%B1%D0%BB%D0%B8%D1%87%D0%BD%D1%8B%D0%B5+%D1%87%D0%B0%D1%81%D1%82%D0%B8+%D0%B4%D0%BE%D0%BA%D1%83%D0%BC%D0%B5%D0%BD%D1%82%D0%B0/) частей которого было бы удобно как для просмотра хода выполнения задания, так и для загрузки результатов в учетную систему.

В требованиях к реальным складским операциям всегда можно встретить следующие вещи: «если такой товар уже сканировался – прибавить введенное количество к существующей строке документа», «пересчитать количество из коробок в штуки», «найти строку задания с такой же ячейкой и таким же товаром и занести туда реально отсканированное количество» и т.п. Механизм заполнения [табличных](https://www.cleverence.ru/support/%D0%94%D0%B5%D0%BA%D0%BB%D0%B0%D1%80%D0%B0%D1%82%D0%B8%D0%B2%D0%BD%D0%B0%D1%8F+%D0%B8+%D1%84%D0%B0%D0%BA%D1%82%D0%B8%D1%87%D0%B5%D1%81%D0%BA%D0%B0%D1%8F+%D1%82%D0%B0%D0%B1%D0%BB%D0%B8%D1%87%D0%BD%D1%8B%D0%B5+%D1%87%D0%B0%D1%81%D1%82%D0%B8+%D0%B4%D0%BE%D0%BA%D1%83%D0%BC%D0%B5%D0%BD%D1%82%D0%B0/) частей документа в Mobile SMARTS позволяет решить все подобные задачи без написания специального [алгоритма](https://www.cleverence.ru/support/%D0%90%D0%BB%D0%B3%D0%BE%D1%80%D0%B8%D1%82%D0%BC%D1%8B+%D0%B2+Mobile+SMARTS/), путем простой настройки свойств действия «Занесение в документ».

## Занесение в табличные части

В простой ситуации, например, необходимо набрать «Мыло душистое» 4 коробки, без учета дополнительных колонок (ячейки, партии и т.д.). В зависимости от выполненных настроек и варианте сканирования (по одной коробке или введя сразу все) заполнение будет происходить по разному. В [фактической](https://www.cleverence.ru/support/%D0%94%D0%B5%D0%BA%D0%BB%D0%B0%D1%80%D0%B0%D1%82%D0%B8%D0%B2%D0%BD%D0%B0%D1%8F+%D0%B8+%D1%84%D0%B0%D0%BA%D1%82%D0%B8%D1%87%D0%B5%D1%81%D0%BA%D0%B0%D1%8F+%D1%82%D0%B0%D0%B1%D0%BB%D0%B8%D1%87%D0%BD%D1%8B%D0%B5+%D1%87%D0%B0%D1%81%D1%82%D0%B8+%D0%B4%D0%BE%D0%BA%D1%83%D0%BC%D0%B5%D0%BD%D1%82%D0%B0/) части может быть заполнена одна строка (слито в одну строку) или несколько отдельных.

Если в настройках указано Нет у параметра «Сливать одинаковые строки» и происходит сканирование по 1 коробке 4 раза, то в [фактической](https://www.cleverence.ru/support/%D0%94%D0%B5%D0%BA%D0%BB%D0%B0%D1%80%D0%B0%D1%82%D0%B8%D0%B2%D0%BD%D0%B0%D1%8F+%D0%B8+%D1%84%D0%B0%D0%BA%D1%82%D0%B8%D1%87%D0%B5%D1%81%D0%BA%D0%B0%D1%8F+%D1%82%D0%B0%D0%B1%D0%BB%D0%B8%D1%87%D0%BD%D1%8B%D0%B5+%D1%87%D0%B0%D1%81%D1%82%D0%B8+%D0%B4%D0%BE%D0%BA%D1%83%D0%BC%D0%B5%D0%BD%D1%82%D0%B0/) части будет 4 строки с плановым количеством 0 (ноль), с фактическим количеством 1 и упаковкой коробка. При каждом сканировании будет добавляться новая строка.

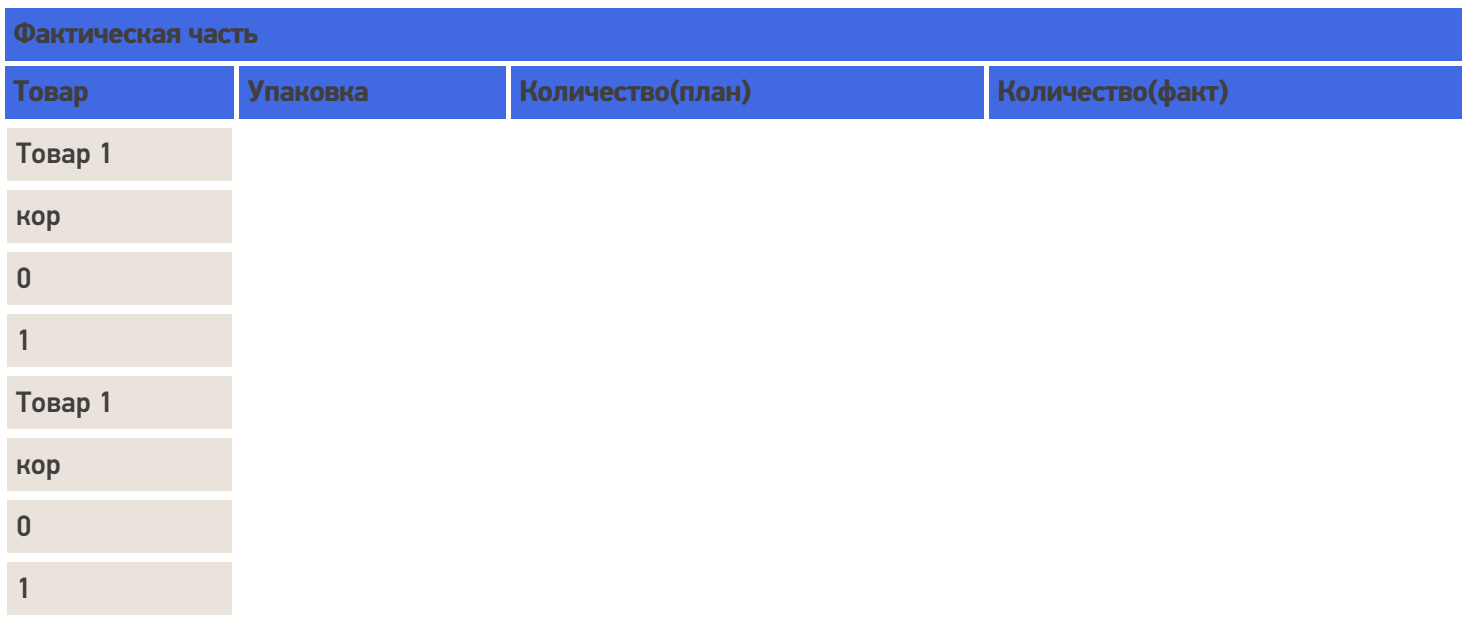

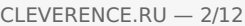

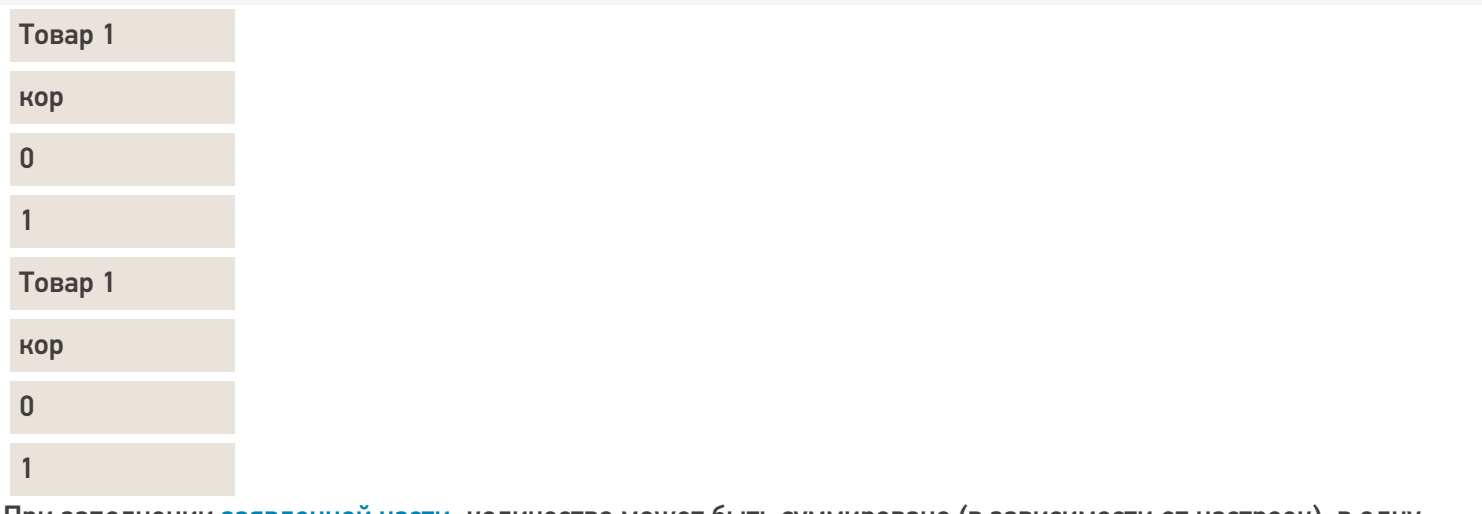

При заполнении [заявленной](https://www.cleverence.ru/support/%D0%94%D0%B5%D0%BA%D0%BB%D0%B0%D1%80%D0%B0%D1%82%D0%B8%D0%B2%D0%BD%D0%B0%D1%8F+%D0%B8+%D1%84%D0%B0%D0%BA%D1%82%D0%B8%D1%87%D0%B5%D1%81%D0%BA%D0%B0%D1%8F+%D1%82%D0%B0%D0%B1%D0%BB%D0%B8%D1%87%D0%BD%D1%8B%D0%B5+%D1%87%D0%B0%D1%81%D1%82%D0%B8+%D0%B4%D0%BE%D0%BA%D1%83%D0%BC%D0%B5%D0%BD%D1%82%D0%B0/) части, количество может быть суммировано (в зависимости от настроек), в одну строку будут добавляться количество(факт).

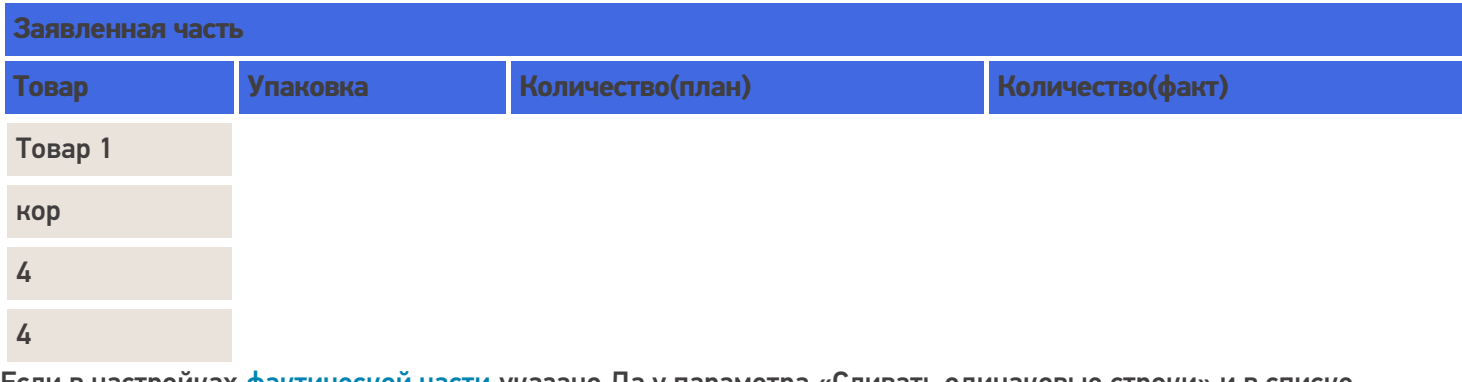

Если в настройках [фактической](https://www.cleverence.ru/support/%D0%94%D0%B5%D0%BA%D0%BB%D0%B0%D1%80%D0%B0%D1%82%D0%B8%D0%B2%D0%BD%D0%B0%D1%8F+%D0%B8+%D1%84%D0%B0%D0%BA%D1%82%D0%B8%D1%87%D0%B5%D1%81%D0%BA%D0%B0%D1%8F+%D1%82%D0%B0%D0%B1%D0%BB%D0%B8%D1%87%D0%BD%D1%8B%D0%B5+%D1%87%D0%B0%D1%81%D1%82%D0%B8+%D0%B4%D0%BE%D0%BA%D1%83%D0%BC%D0%B5%D0%BD%D1%82%D0%B0/) части указано Да у параметра «Сливать одинаковые строки» и в списке колонок по слиянию, например, указан код товара, то при сканирование одинакового товара по 1 коробке 4 раза строки будут сливаться и будет 1 строка с фактическим количеством 4 и упаковкой коробка.

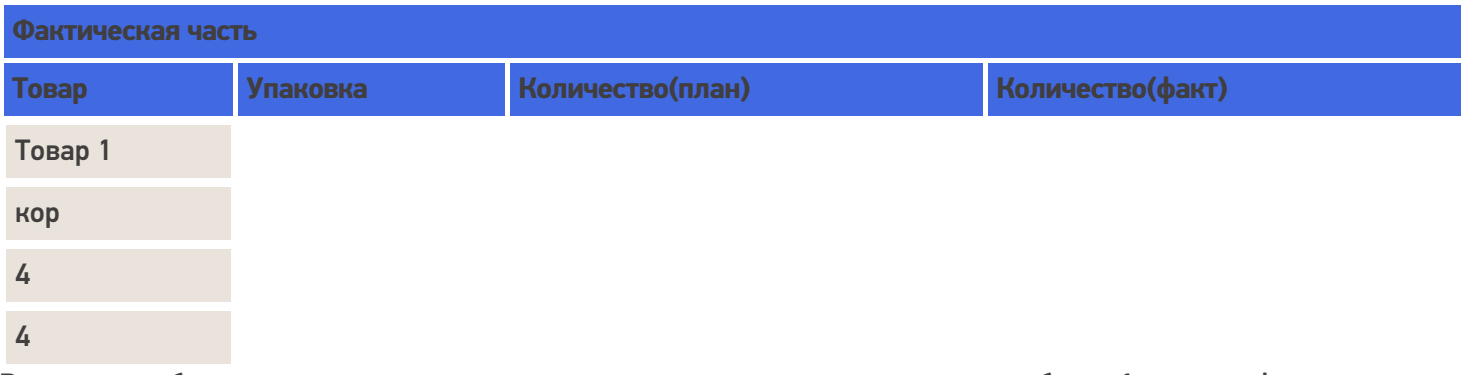

Возможен набор товара с введением вручную сразу нужного количества, тогда будет 1 строка с фактическим и заявленным количеством 4 и упаковкой коробка.

Еще вариант когда отсканирован ящик (4 коробки), будет 1 строка с количеством 1 и упаковкой ящик.

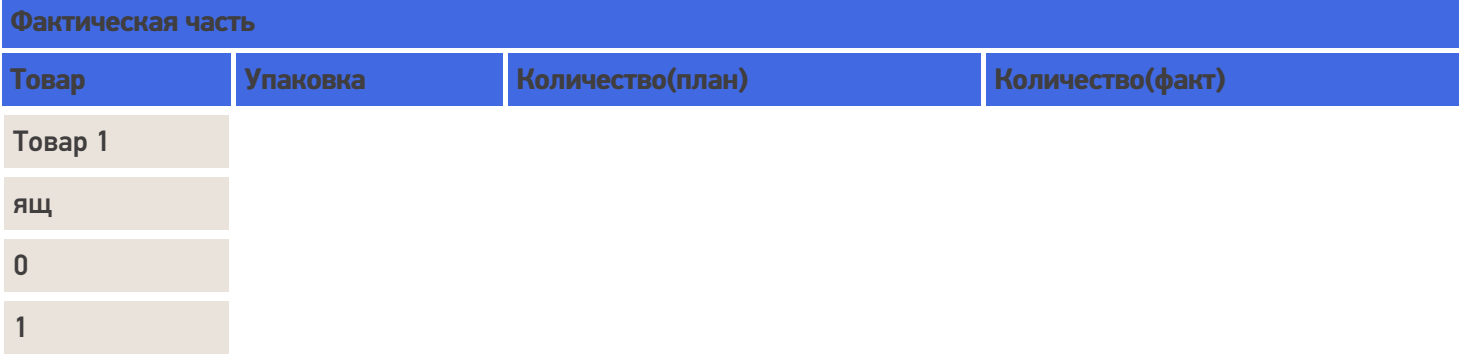

При заполнении [заявленной](https://www.cleverence.ru/support/%D0%94%D0%B5%D0%BA%D0%BB%D0%B0%D1%80%D0%B0%D1%82%D0%B8%D0%B2%D0%BD%D0%B0%D1%8F+%D0%B8+%D1%84%D0%B0%D0%BA%D1%82%D0%B8%D1%87%D0%B5%D1%81%D0%BA%D0%B0%D1%8F+%D1%82%D0%B0%D0%B1%D0%BB%D0%B8%D1%87%D0%BD%D1%8B%D0%B5+%D1%87%D0%B0%D1%81%D1%82%D0%B8+%D0%B4%D0%BE%D0%BA%D1%83%D0%BC%D0%B5%D0%BD%D1%82%D0%B0/) части ящик будет пересчитан в коробки.

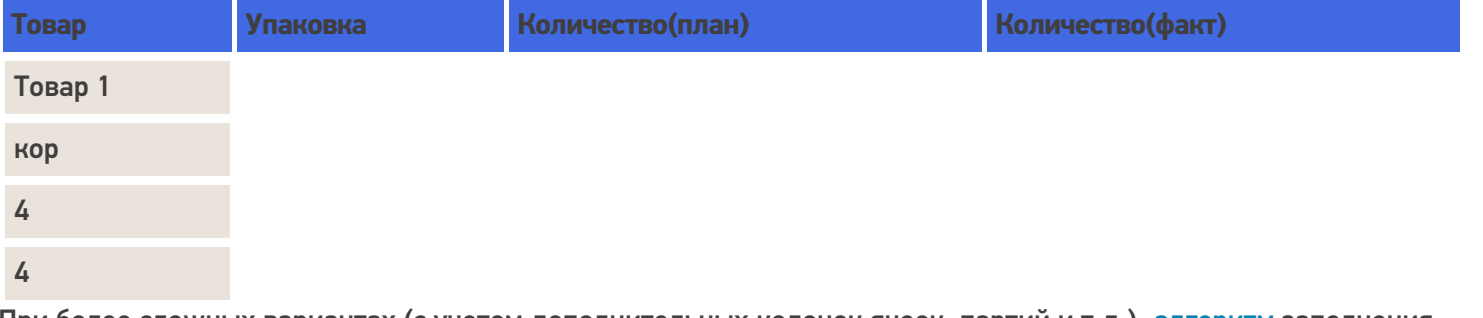

При более сложных вариантах (с учетом дополнительных колонок ячеек, партий и т.д.), [алгоритм](https://www.cleverence.ru/support/%D0%90%D0%BB%D0%B3%D0%BE%D1%80%D0%B8%D1%82%D0%BC%D1%8B+%D0%B2+Mobile+SMARTS/) заполнения строк учитывает их.

В случае, если у номенклатуры указана характеристика, то при занесении в [фактическую](https://www.cleverence.ru/support/%D0%94%D0%B5%D0%BA%D0%BB%D0%B0%D1%80%D0%B0%D1%82%D0%B8%D0%B2%D0%BD%D0%B0%D1%8F+%D0%B8+%D1%84%D0%B0%D0%BA%D1%82%D0%B8%D1%87%D0%B5%D1%81%D0%BA%D0%B0%D1%8F+%D1%82%D0%B0%D0%B1%D0%BB%D0%B8%D1%87%D0%BD%D1%8B%D0%B5+%D1%87%D0%B0%D1%81%D1%82%D0%B8+%D0%B4%D0%BE%D0%BA%D1%83%D0%BC%D0%B5%D0%BD%D1%82%D0%B0/) часть документа для номенклатуры с характеристикой будет создана новая строка с плановым количеством 0 (ноль).

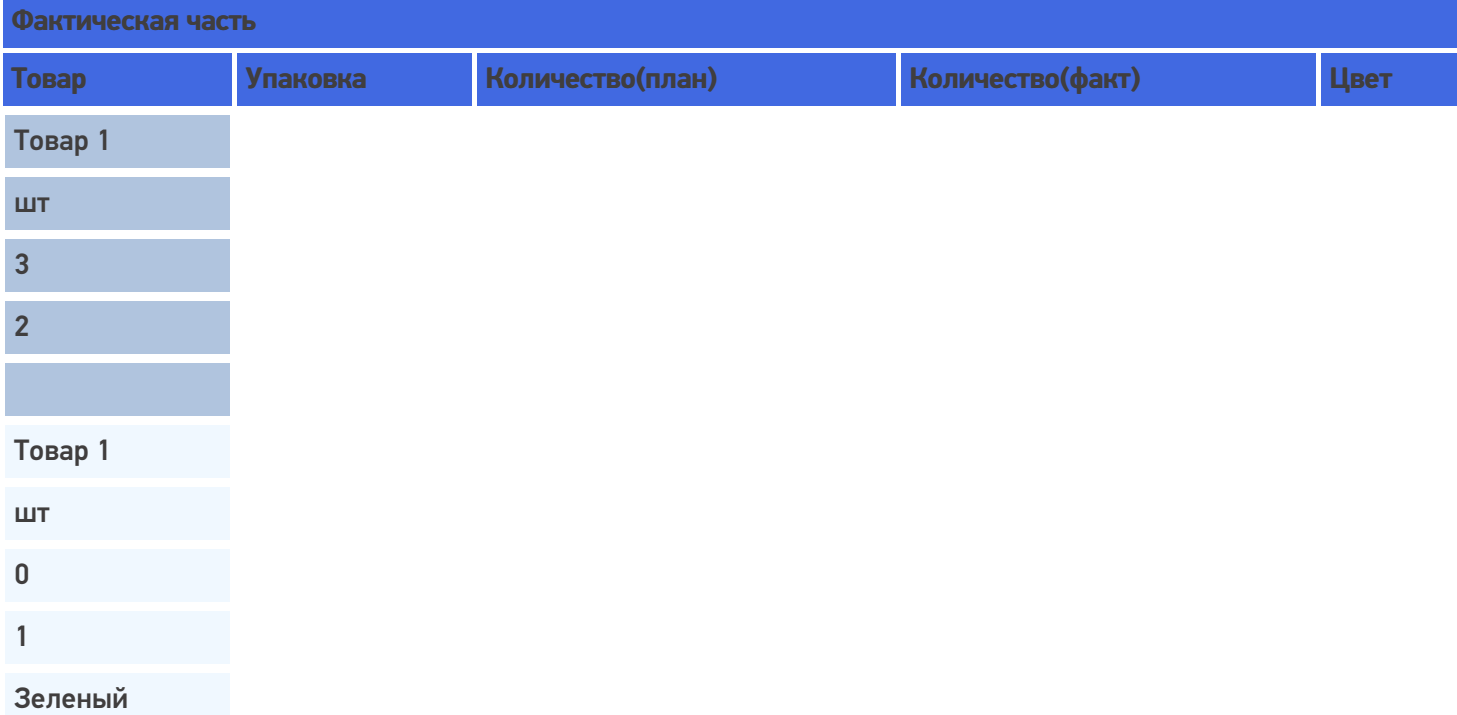

При занесении в таблицу [заявленной](https://www.cleverence.ru/support/%D0%94%D0%B5%D0%BA%D0%BB%D0%B0%D1%80%D0%B0%D1%82%D0%B8%D0%B2%D0%BD%D0%B0%D1%8F+%D0%B8+%D1%84%D0%B0%D0%BA%D1%82%D0%B8%D1%87%D0%B5%D1%81%D0%BA%D0%B0%D1%8F+%D1%82%D0%B0%D0%B1%D0%BB%D0%B8%D1%87%D0%BD%D1%8B%D0%B5+%D1%87%D0%B0%D1%81%D1%82%D0%B8+%D0%B4%D0%BE%D0%BA%D1%83%D0%BC%D0%B5%D0%BD%D1%82%D0%B0/) части, если в списке колонок по сличению указан только код товара, то эти строки будут слиты в одну строку, т.к. все другие параметры для сличения не учитываются, а код у номенклатуры один и тот же. В существующую строку в колонку количество(факт) будет занесено 3.

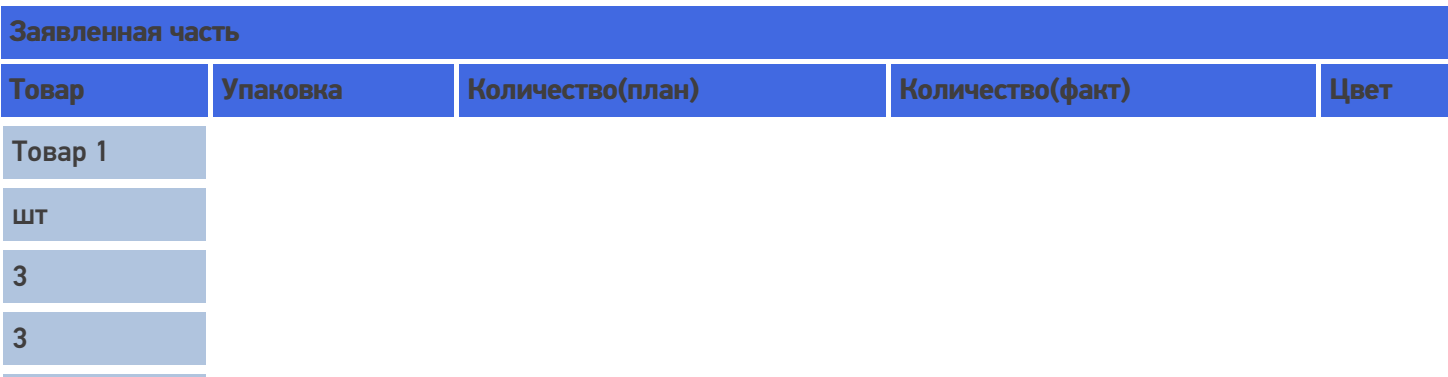

В случае если в списке колонок по сличению выбрана характеристика товара (descr) для сличения, то в [заявленной](https://www.cleverence.ru/support/%D0%94%D0%B5%D0%BA%D0%BB%D0%B0%D1%80%D0%B0%D1%82%D0%B8%D0%B2%D0%BD%D0%B0%D1%8F+%D0%B8+%D1%84%D0%B0%D0%BA%D1%82%D0%B8%D1%87%D0%B5%D1%81%D0%BA%D0%B0%D1%8F+%D1%82%D0%B0%D0%B1%D0%BB%D0%B8%D1%87%D0%BD%D1%8B%D0%B5+%D1%87%D0%B0%D1%81%D1%82%D0%B8+%D0%B4%D0%BE%D0%BA%D1%83%D0%BC%D0%B5%D0%BD%D1%82%D0%B0/) части будет создана новая строка с количество(план) 0 (ноль) и количество(факт) 1, т.к. характеристики у номенклатуры отличаются.

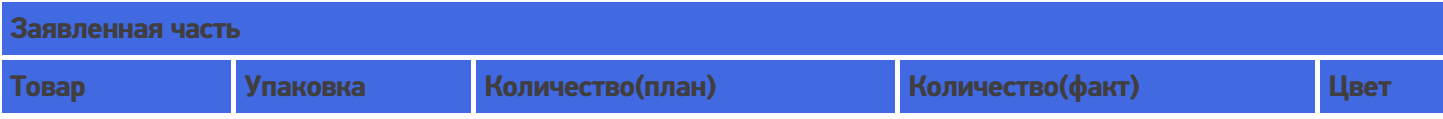

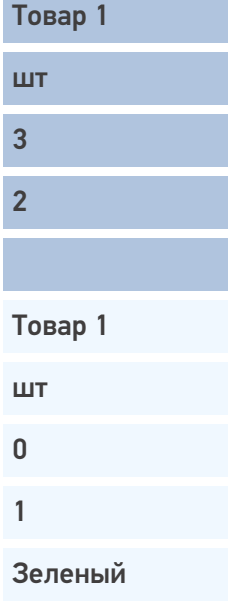

### Слияние

Если в настройках указать, что надо сливать одинаковые строки (CurrentItems), тогда процесс занесения будет искать строки с таким товаром уже существующие в документе, и увеличивать количество в существующей записи, а не добавлять новую строку.

Строки могут суммироваться по заданным параметрам (товару, упаковкам, Ячм, партии). Причем для отбора может использоваться не один, а несколько параметров. Параметры отбора настраиваются в «Списке колонок для слияния Current (Факт) части».

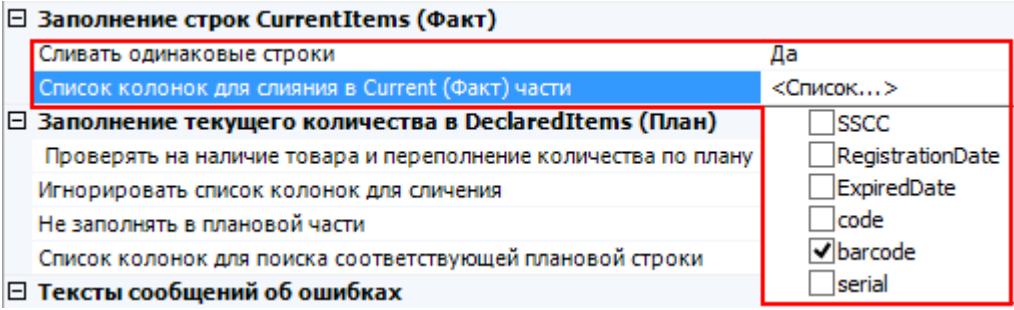

Например, отбор для слияния строк происходит по наименованию товара и месту хранения. Будут суммироваться только те строки у которых будет одинаковое наименование и Яч, для остальных будут заводиться новые строки.

В [фактической](https://www.cleverence.ru/support/%D0%94%D0%B5%D0%BA%D0%BB%D0%B0%D1%80%D0%B0%D1%82%D0%B8%D0%B2%D0%BD%D0%B0%D1%8F+%D0%B8+%D1%84%D0%B0%D0%BA%D1%82%D0%B8%D1%87%D0%B5%D1%81%D0%BA%D0%B0%D1%8F+%D1%82%D0%B0%D0%B1%D0%BB%D0%B8%D1%87%D0%BD%D1%8B%D0%B5+%D1%87%D0%B0%D1%81%D1%82%D0%B8+%D0%B4%D0%BE%D0%BA%D1%83%D0%BC%D0%B5%D0%BD%D1%82%D0%B0/) части у товара с одинаковым наименованием, но взятого из разных ячеек будут разные строки.

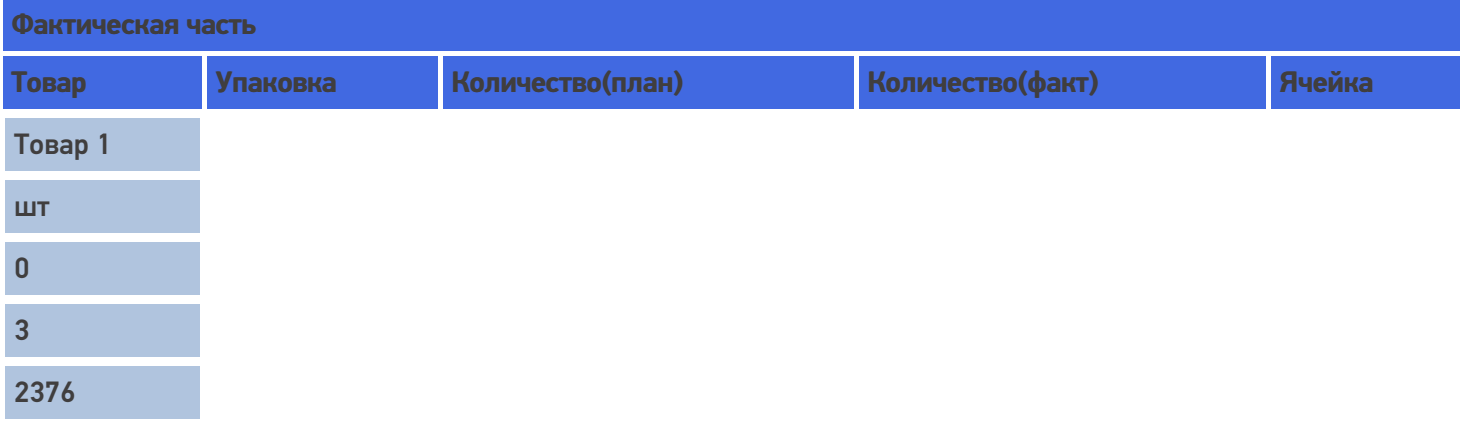

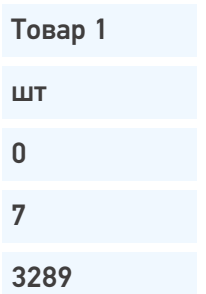

При внесении в [заявленную](https://www.cleverence.ru/support/%D0%94%D0%B5%D0%BA%D0%BB%D0%B0%D1%80%D0%B0%D1%82%D0%B8%D0%B2%D0%BD%D0%B0%D1%8F+%D0%B8+%D1%84%D0%B0%D0%BA%D1%82%D0%B8%D1%87%D0%B5%D1%81%D0%BA%D0%B0%D1%8F+%D1%82%D0%B0%D0%B1%D0%BB%D0%B8%D1%87%D0%BD%D1%8B%D0%B5+%D1%87%D0%B0%D1%81%D1%82%D0%B8+%D0%B4%D0%BE%D0%BA%D1%83%D0%BC%D0%B5%D0%BD%D1%82%D0%B0/) часть это количество товара будет суммировано, при указании в списке колонок для поиска соответствующей плановой строки, что поиск ведется по наименованию (при необходимости пересчитано в заявленную упаковку) и занесено в одну строку и колонку фактического количества.

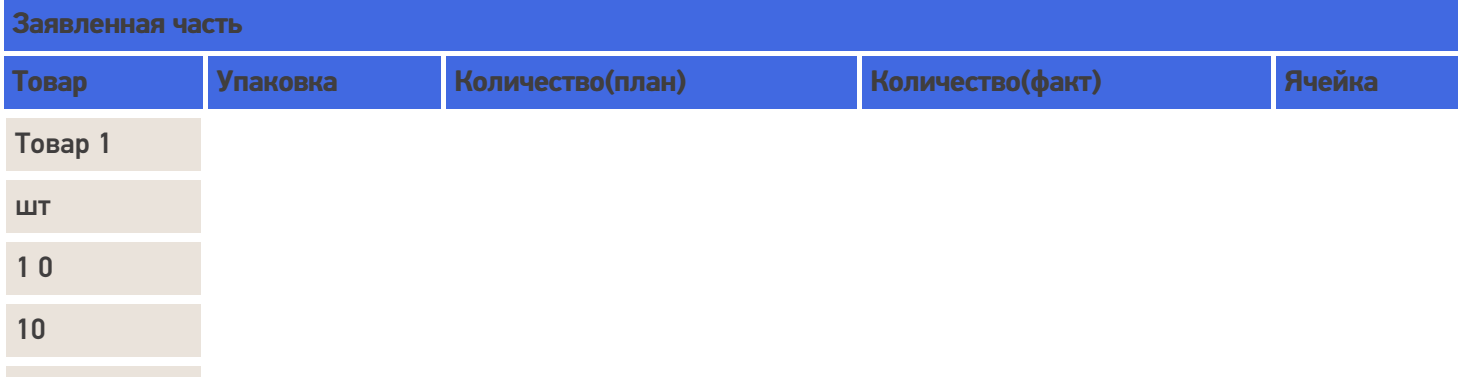

### Занесение товара не указанного в заявленной части

Если товара нет в плане и настройками разрешено заносить товар, который не указан в [заявленной](https://www.cleverence.ru/support/%D0%94%D0%B5%D0%BA%D0%BB%D0%B0%D1%80%D0%B0%D1%82%D0%B8%D0%B2%D0%BD%D0%B0%D1%8F+%D0%B8+%D1%84%D0%B0%D0%BA%D1%82%D0%B8%D1%87%D0%B5%D1%81%D0%BA%D0%B0%D1%8F+%D1%82%D0%B0%D0%B1%D0%BB%D0%B8%D1%87%D0%BD%D1%8B%D0%B5+%D1%87%D0%B0%D1%81%D1%82%D0%B8+%D0%B4%D0%BE%D0%BA%D1%83%D0%BC%D0%B5%D0%BD%D1%82%D0%B0/) части, то в этом случае в [фактической](https://www.cleverence.ru/support/%D0%94%D0%B5%D0%BA%D0%BB%D0%B0%D1%80%D0%B0%D1%82%D0%B8%D0%B2%D0%BD%D0%B0%D1%8F+%D0%B8+%D1%84%D0%B0%D0%BA%D1%82%D0%B8%D1%87%D0%B5%D1%81%D0%BA%D0%B0%D1%8F+%D1%82%D0%B0%D0%B1%D0%BB%D0%B8%D1%87%D0%BD%D1%8B%D0%B5+%D1%87%D0%B0%D1%81%D1%82%D0%B8+%D0%B4%D0%BE%D0%BA%D1%83%D0%BC%D0%B5%D0%BD%D1%82%D0%B0/) части появится новая строка (строки) при сканировании товара.

В [заявленной](https://www.cleverence.ru/support/%D0%94%D0%B5%D0%BA%D0%BB%D0%B0%D1%80%D0%B0%D1%82%D0%B8%D0%B2%D0%BD%D0%B0%D1%8F+%D0%B8+%D1%84%D0%B0%D0%BA%D1%82%D0%B8%D1%87%D0%B5%D1%81%D0%BA%D0%B0%D1%8F+%D1%82%D0%B0%D0%B1%D0%BB%D0%B8%D1%87%D0%BD%D1%8B%D0%B5+%D1%87%D0%B0%D1%81%D1%82%D0%B8+%D0%B4%D0%BE%D0%BA%D1%83%D0%BC%D0%B5%D0%BD%D1%82%D0%B0/) табличной части будет добавлена новая строка с плановым количеством 0 (ноль).

Например, принять зубной порошок 15 коробок, которого нет в [заявленной](https://www.cleverence.ru/support/%D0%94%D0%B5%D0%BA%D0%BB%D0%B0%D1%80%D0%B0%D1%82%D0%B8%D0%B2%D0%BD%D0%B0%D1%8F+%D0%B8+%D1%84%D0%B0%D0%BA%D1%82%D0%B8%D1%87%D0%B5%D1%81%D0%BA%D0%B0%D1%8F+%D1%82%D0%B0%D0%B1%D0%BB%D0%B8%D1%87%D0%BD%D1%8B%D0%B5+%D1%87%D0%B0%D1%81%D1%82%D0%B8+%D0%B4%D0%BE%D0%BA%D1%83%D0%BC%D0%B5%D0%BD%D1%82%D0%B0/) табличной части (нет в заказе).

После сканирования такого товара и введения количества в [фактической](https://www.cleverence.ru/support/%D0%94%D0%B5%D0%BA%D0%BB%D0%B0%D1%80%D0%B0%D1%82%D0%B8%D0%B2%D0%BD%D0%B0%D1%8F+%D0%B8+%D1%84%D0%B0%D0%BA%D1%82%D0%B8%D1%87%D0%B5%D1%81%D0%BA%D0%B0%D1%8F+%D1%82%D0%B0%D0%B1%D0%BB%D0%B8%D1%87%D0%BD%D1%8B%D0%B5+%D1%87%D0%B0%D1%81%D1%82%D0%B8+%D0%B4%D0%BE%D0%BA%D1%83%D0%BC%D0%B5%D0%BD%D1%82%D0%B0/) части появится новая строка с именем «Зубной порошок», упаковкой «кор.» и количеством(факт) 15. При поиске соответствующей плановой строки в [заявленной](https://www.cleverence.ru/support/%D0%94%D0%B5%D0%BA%D0%BB%D0%B0%D1%80%D0%B0%D1%82%D0%B8%D0%B2%D0%BD%D0%B0%D1%8F+%D0%B8+%D1%84%D0%B0%D0%BA%D1%82%D0%B8%D1%87%D0%B5%D1%81%D0%BA%D0%B0%D1%8F+%D1%82%D0%B0%D0%B1%D0%BB%D0%B8%D1%87%D0%BD%D1%8B%D0%B5+%D1%87%D0%B0%D1%81%D1%82%D0%B8+%D0%B4%D0%BE%D0%BA%D1%83%D0%BC%D0%B5%D0%BD%D1%82%D0%B0/) части ничего найдено не будет и создастся новая строка с именем «Зубной порошок», упаковкой «кор.», количеством(план) 0 (ноль) и количеством(факт) 15.

Если у товара несколько упаковок существуют варианты занесения в [табличную](https://www.cleverence.ru/support/%D0%94%D0%B5%D0%BA%D0%BB%D0%B0%D1%80%D0%B0%D1%82%D0%B8%D0%B2%D0%BD%D0%B0%D1%8F+%D0%B8+%D1%84%D0%B0%D0%BA%D1%82%D0%B8%D1%87%D0%B5%D1%81%D0%BA%D0%B0%D1%8F+%D1%82%D0%B0%D0%B1%D0%BB%D0%B8%D1%87%D0%BD%D1%8B%D0%B5+%D1%87%D0%B0%D1%81%D1%82%D0%B8+%D0%B4%D0%BE%D0%BA%D1%83%D0%BC%D0%B5%D0%BD%D1%82%D0%B0/) часть.

Политика ввода количества «Для каждого типа упаковки отдельно» отключена (флаг не проставлен).

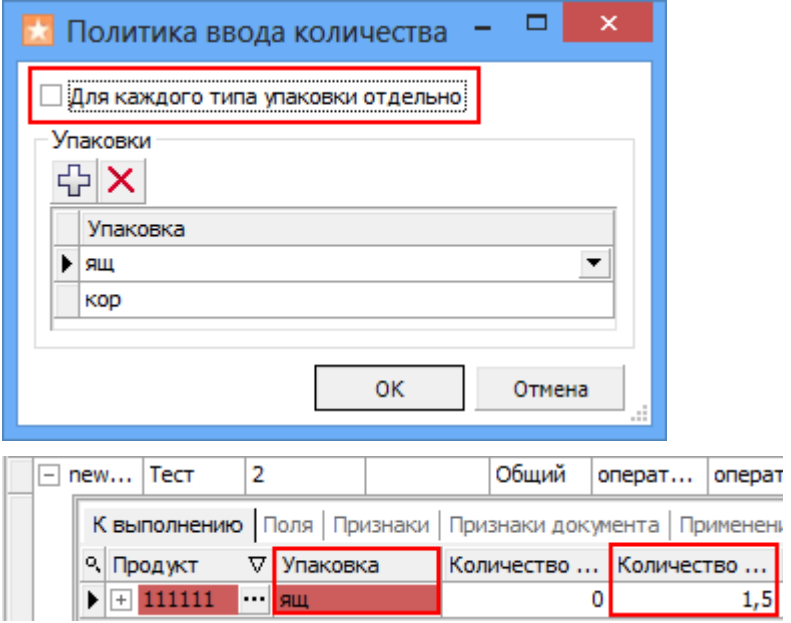

Политика ввода количества «Для каждого типа упаковки отдельно» включена (флаг [проставлен\).](https://www.cleverence.ru/support/%D0%94%D0%B5%D0%BA%D0%BB%D0%B0%D1%80%D0%B0%D1%82%D0%B8%D0%B2%D0%BD%D0%B0%D1%8F+%D0%B8+%D1%84%D0%B0%D0%BA%D1%82%D0%B8%D1%87%D0%B5%D1%81%D0%BA%D0%B0%D1%8F+%D1%82%D0%B0%D0%B1%D0%BB%D0%B8%D1%87%D0%BD%D1%8B%D0%B5+%D1%87%D0%B0%D1%81%D1%82%D0%B8+%D0%B4%D0%BE%D0%BA%D1%83%D0%BC%D0%B5%D0%BD%D1%82%D0%B0/) В табличную часть заносится количество в одну строку с пересчетом в базовую упаковку.

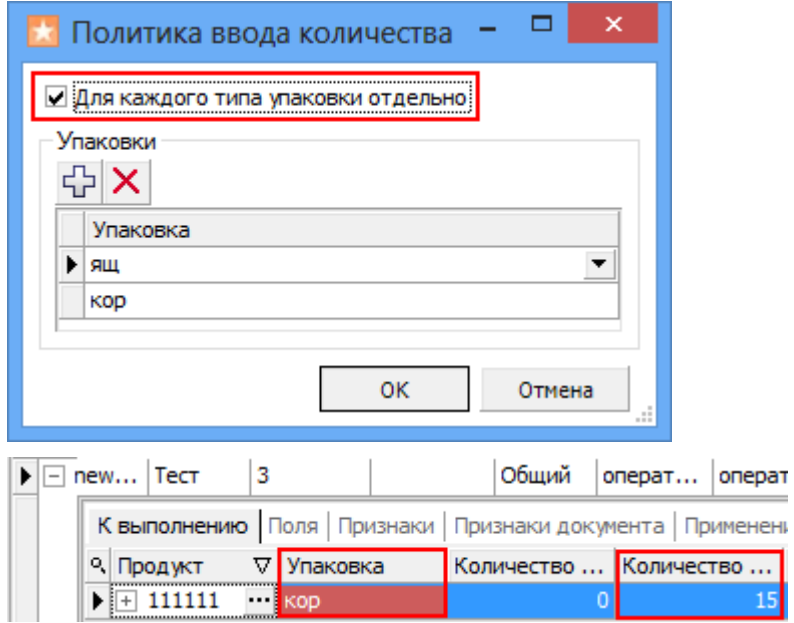

На терминале будет указано отсканированное количество в базовой упаковке (при необходимости пересчитано), независимо в какой упаковке было выбрано и заносится в [табличную](https://www.cleverence.ru/support/%D0%94%D0%B5%D0%BA%D0%BB%D0%B0%D1%80%D0%B0%D1%82%D0%B8%D0%B2%D0%BD%D0%B0%D1%8F+%D0%B8+%D1%84%D0%B0%D0%BA%D1%82%D0%B8%D1%87%D0%B5%D1%81%D0%BA%D0%B0%D1%8F+%D1%82%D0%B0%D0%B1%D0%BB%D0%B8%D1%87%D0%BD%D1%8B%D0%B5+%D1%87%D0%B0%D1%81%D1%82%D0%B8+%D0%B4%D0%BE%D0%BA%D1%83%D0%BC%D0%B5%D0%BD%D1%82%D0%B0/) часть.

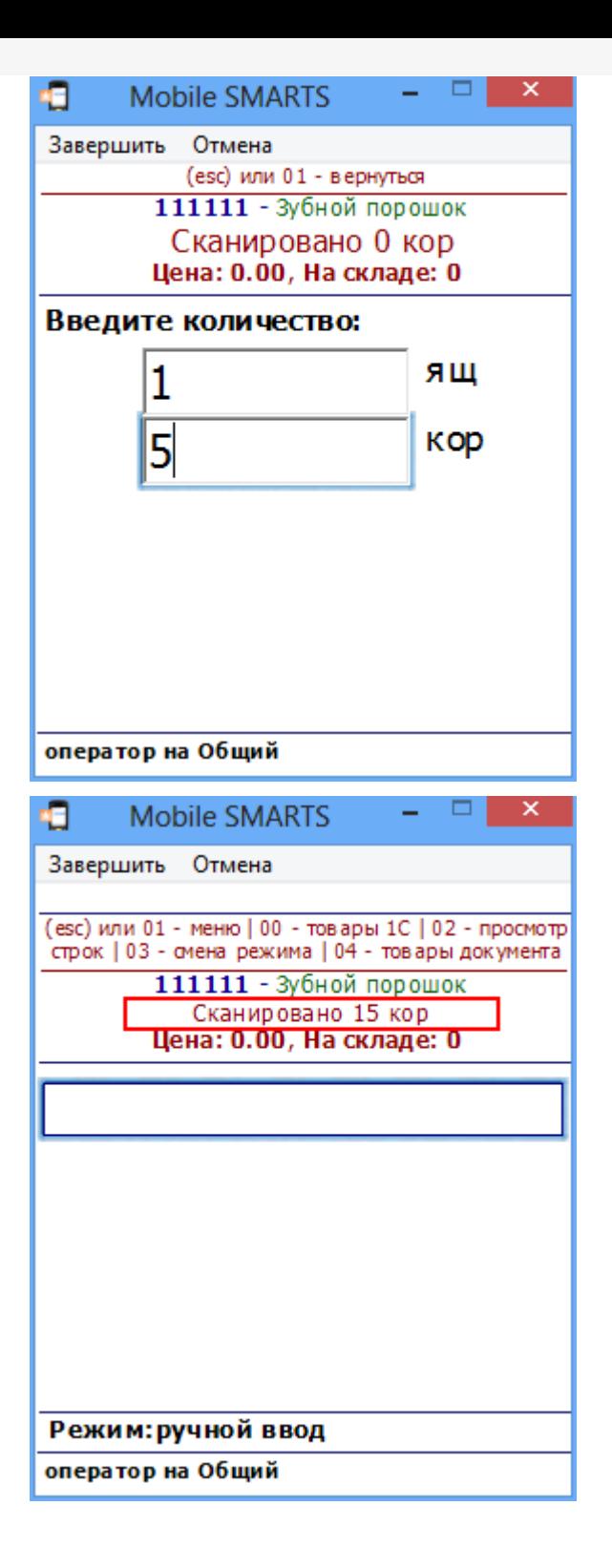

отсутствует в заявке.

Никакие новые строки по этому товару не будут добавлены ни в [заявленную](http://cleverence.ru/support/%25D0%2594%25D0%25B5%25D0%25BA%25D0%25BB%25D0%25B0%25D1%2580%25D0%25B0%25D1%2582%25D0%25B8%25D0%25B2%25D0%25BD%25D0%25B0%25D1%258F+%25D0%25B8+%25D1%2584%25D0%25B0%25D0%25BA%25D1%2582%25D0%25B8%25D1%2587%25D0%25B5%25D1%2581%25D0%25BA%25D0%25B0%25D1%258F+%25D1%2582%25D0%25B0%25D0%25B1%25D0%25BB%25D0%25B8%25D1%2587%25D0%25BD%25D1%258B%25D0%25B5+%25D1%2587%25D0%25B0%25D1%2581%25D1%2582%25D0%25B8+%25D0%25B4%25D0%25BE%25D0%25BA%25D1%2583%25D0%25BC%25D0%25B5%25D0%25BD%25D1%2582%25D0%25B0/) часть ни в [фактическую.](http://cleverence.ru/support/%25D0%2594%25D0%25B5%25D0%25BA%25D0%25BB%25D0%25B0%25D1%2580%25D0%25B0%25D1%2582%25D0%25B8%25D0%25B2%25D0%25BD%25D0%25B0%25D1%258F+%25D0%25B8+%25D1%2584%25D0%25B0%25D0%25BA%25D1%2582%25D0%25B8%25D1%2587%25D0%25B5%25D1%2581%25D0%25BA%25D0%25B0%25D1%258F+%25D1%2582%25D0%25B0%25D0%25B1%25D0%25BB%25D0%25B8%25D1%2587%25D0%25BD%25D1%258B%25D0%25B5+%25D1%2587%25D0%25B0%25D1%2581%25D1%2582%25D0%25B8+%25D0%25B4%25D0%25BE%25D0%25BA%25D1%2583%25D0%25BC%25D0%25B5%25D0%25BD%25D1%2582%25D0%25B0/)

Например, в заявке указано что нужно принять 4 стула, но кроме стульев на склад привезли еще и стол. Отсканировав стулья, данные будут занесены в [табличные](http://cleverence.ru/support/%25D0%2594%25D0%25B5%25D0%25BA%25D0%25BB%25D0%25B0%25D1%2580%25D0%25B0%25D1%2582%25D0%25B8%25D0%25B2%25D0%25BD%25D0%25B0%25D1%258F+%25D0%25B8+%25D1%2584%25D0%25B0%25D0%25BA%25D1%2582%25D0%25B8%25D1%2587%25D0%25B5%25D1%2581%25D0%25BA%25D0%25B0%25D1%258F+%25D1%2582%25D0%25B0%25D0%25B1%25D0%25BB%25D0%25B8%25D1%2587%25D0%25BD%25D1%258B%25D0%25B5+%25D1%2587%25D0%25B0%25D1%2581%25D1%2582%25D0%25B8+%25D0%25B4%25D0%25BE%25D0%25BA%25D1%2583%25D0%25BC%25D0%25B5%25D0%25BD%25D1%2582%25D0%25B0/) части. Если мы попытаемся принять еще и стол, то у нас это не получится, на экран ТСД будет выведено сообщение, что стол отсутствует в заявке. В табличные части эта [информация](http://cleverence.ru/support/%25D0%2594%25D0%25B5%25D0%25BA%25D0%25BB%25D0%25B0%25D1%2580%25D0%25B0%25D1%2582%25D0%25B8%25D0%25B2%25D0%25BD%25D0%25B0%25D1%258F+%25D0%25B8+%25D1%2584%25D0%25B0%25D0%25BA%25D1%2582%25D0%25B8%25D1%2587%25D0%25B5%25D1%2581%25D0%25BA%25D0%25B0%25D1%258F+%25D1%2582%25D0%25B0%25D0%25B1%25D0%25BB%25D0%25B8%25D1%2587%25D0%25BD%25D1%258B%25D0%25B5+%25D1%2587%25D0%25B0%25D1%2581%25D1%2582%25D0%25B8+%25D0%25B4%25D0%25BE%25D0%25BA%25D1%2583%25D0%25BC%25D0%25B5%25D0%25BD%25D1%2582%25D0%25B0/) не заносится и никаких строк с новым товаром не создается.

#### Контроль количества

Этот параметр используется для создания процессов, когда надо контролировать соответствие товара заявке, выгруженной из учетной системы. В настройках «Проверять на наличие товара и переполнение количества по плану» нужно выставить Да и выбрать [действие](https://www.cleverence.ru/support/category:50/) (сообщение), которое будет выполнено, если товара больше, чем в плане.

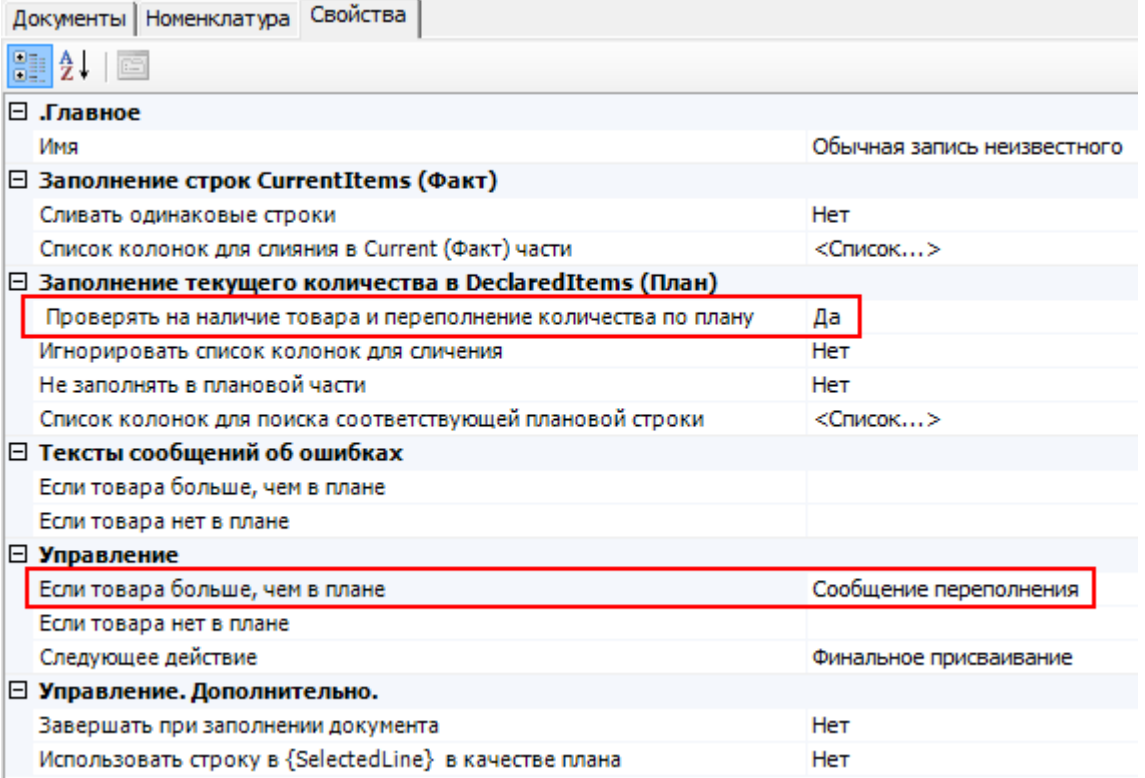

Например, дана заявка набрать 4 стула.

![](_page_7_Figure_8.jpeg)

![](_page_8_Picture_266.jpeg)

![](_page_8_Picture_267.jpeg)

Потом попытались взять еще 2. При заполнении текущего количества в заявленной части проверяется переполнение товара по плану и если товара больше, чем в колонке Количество(план), то выбрать лишнее количество не удастся. На экран ТСД выводится сообщение, что пытаемся взять больше.

![](_page_8_Picture_268.jpeg)

В заявленной части в колонку количество(факт) может быть занесено не больше, чем указано в колонке количество(план).

При переполнении не обязательно появится сообщение. Все зависит от того, какое [действие](https://www.cleverence.ru/support/category:50/) мы указали при переполнении товара. В нашем примере, мы указали, чтобы выводилось сообщение.

![](_page_8_Picture_269.jpeg)

Если в настройках «Проверять на наличие товара и переполнение количества по плану» выбрать Нет, то проверки на переполнение не будет. В этом случае можно будет выбирать количество товара больше, чем указано в колонке количество(план). Тогда в [заявленную](http://cleverence.ru/support/%25D0%2594%25D0%25B5%25D0%25BA%25D0%25BB%25D0%25B0%25D1%2580%25D0%25B0%25D1%2582%25D0%25B8%25D0%25B2%25D0%25BD%25D0%25B0%25D1%258F+%25D0%25B8+%25D1%2584%25D0%25B0%25D0%25BA%25D1%2582%25D0%25B8%25D1%2587%25D0%25B5%25D1%2581%25D0%25BA%25D0%25B0%25D1%258F+%25D1%2582%25D0%25B0%25D0%25B1%25D0%25BB%25D0%25B8%25D1%2587%25D0%25BD%25D1%258B%25D0%25B5+%25D1%2587%25D0%25B0%25D1%2581%25D1%2582%25D0%25B8+%25D0%25B4%25D0%25BE%25D0%25BA%25D1%2583%25D0%25BC%25D0%25B5%25D0%25BD%25D1%2582%25D0%25B0/) часть в колонку количество(факт) будет занесено отсканированное количество, даже если оно оказалось больше заявленного количества(план). Например, вместо 4 стульев мы отсканировали 5, в колонке количество(факт) будет 5.

![](_page_9_Picture_245.jpeg)

#### Удаление строк и корректировка количества в строках

В любой момент можно удалить ненужные строки документа, при этом будут автоматически выполнены все корректировки количеств.

Строки можно удалить в панели управления. Выбрав нужный документ, выберите в нем строку, которую необходимо удалить и нажмите «Удалить строку задания».

![](_page_9_Picture_246.jpeg)

При просмотре строк (если предусмотрено конфигурацией) прямо с терминала. Выберите строку, которую необходимо удалить и нажмите del или back.

![](_page_9_Picture_247.jpeg)

![](_page_10_Picture_83.jpeg)

Путем отрицательного ввода количества можно скорректировать количество(факт).

![](_page_10_Picture_84.jpeg)

Если при выборе количества ввести отрицательное число, то в строке произойдет корректировка количества.

![](_page_11_Figure_1.jpeg)

![](_page_11_Picture_24.jpeg)

## Не нашли что искали?

![](_page_11_Picture_4.jpeg)

Задать вопрос в техническую поддержку